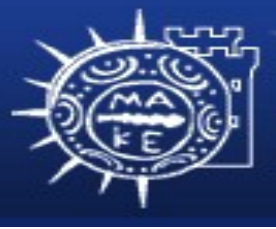

τμήμα Εφαρμοσμένης Πληροφορικής

# **Προγραμματισμός Διαχείρισης Συστημάτων Ι**

#### **Μάθημα 4ο Εργαλεία UNIX/Linux**

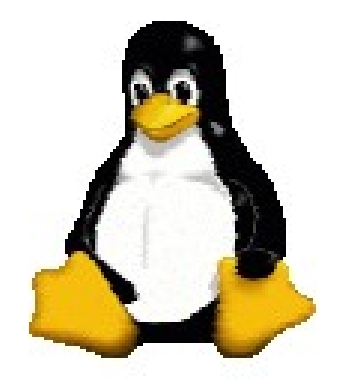

**Μιχαηλίδης Παναγιώτης**

#### **Εργαλεία Linux**

- Τα εργαλεία του Linux μπορούν να ομαδοποιηθούν λογικά σε κατηγορίες ανάλογα με την χρήση τους:
	- Κανονικές και επεκταμένες κανονικές εκφράσεις
	- Αναζήτηση αρχείων
	- Συμπίεση αρχείων
	- Αρχειοθέτηση αρχείων

#### **Οικογένεια grep**

- Για αναζήτηση ενός προτύπου ή αλφαριθμητικού σε αρχεία κειμένου χρησιμοποιούμε την εντολή grep και τις παραλλαγές της (fgrep και egrep).
- Οι εντολές grep, fgrep και egrep εμφανίζουν όλες τις γραμμές του αρχείου κειμένου που περιέχουν το πρότυπο.
- Οι εντολές αυτές είναι παρόμοιες αλλά κάθε μια από αυτές έχουν μια διαφορετική συμπεριφορά.

## **Οικογένεια grep**

- Σύνταξη: grep [options] pattern filename(s) fgrep [options] string filename(s) egrep [options] pattern filename(s)
- Αν δεν οριστούν τα αρχεία, τότε κάνει αναζήτηση στην πρότυπη είσοδο.
- Σημαντικές επιλογές εντολών grep:
	- n: εμφανίζει τους αριθμούς γραμμών.
	- i: αγνοεί τη διάκριση μεταξύ πεζών και κεφαλαίων χαρακτήρων.
	- l: εμφανίζει τα ονόματα αρχείων που περιέχουν το πρότυπο.
	- v: εμφανίζει τις γραμμές κειμένου που δεν ταιριάζουν το πρότυπο.
	- w: περιορίζει την αναζήτηση σε ολόκληρες λέξεις μόνο.

## **Οικογένεια grep: Παραδείγματα**

- cp/etc/passwd passwd1
- grep pdpuser passwd1 Εμφανίζει όλες τις γραμμές του αρχείου passwd1 που περιέχουν το πρότυπο pdpuser.
- grep -wn bash passwd1 Εμφανίζει όλες τις γραμμές του αρχείου passwd1 αριθμημένες που περιέχουν το πρότυπο bash σε ολόκληρη λέξη μόνο.

## **Οικογένεια grep**

- Οι εντολές grep, fgrep και egrep διαφέρουν μεταξύ τους κατά ότι το καθένα επιτρέπει να ταυτίζει ένα διαφορετικό είδος προτύπου.
- Η εντολή grep χρησιμοποιείται για αναζήτηση μιας κανονικής έκφρασης.
- Η εντολή egrep χρησιμοποιείται για αναζήτηση μιας επεκταμένης κανονικής έκφρασης.
- Η εντολή fgrep χρησιμοποιείται για αναζήτηση ενός σταθερού αλφαριθμητικού.

## **Κανονικές εκφράσεις: Εντολή grep**

- Κανονική έκφραση (regular expression) είναι ένα πρότυπο αποτελούμενο από μια ακολουθία χαρακτήρων που ταυτίζεται μέσα στο κείμενο.
- Οι κανονικές εκφράσεις χρησιμοποιούνται:
	- Για να προσδιορίσουν ονόματα αρχείων στο σύστημα αρχείων.
	- Για αναζήτηση αλφαριθμητικών στα αρχεία κειμένου.
	- Για εξαγωγή δεδομένων από μια βάση δεδομένων.
- Οι κανονικές εκφράσεις προτάθηκαν για πρώτη φορά το 1956 (S. Kleene).
- Ο Ken Thomson (1968) τις χρησιμοποίησε στην εντολή grep (global regular expression print).

## **Προγράμματα Linux – Κανονικές εκφράσεις**

- Προγράμματα που υποστηρίζουν κανονικές εκφράσεις είναι:
	- grep
	- egrep
	- vi, vim, emacs
	- sed
	- awk, nawk
	- perl

## **Κανονικοί και Μεταχαρακτήρες**

- Oι κανονικές εκφράσεις αποτελούνται από κανονικούς χαρακτήρες και μεταχαρακτήρες.
	- Οι κανονικοί χαρακτήρες είναι ένα οποιοδήποτε χαρακτήρα εκτός τον χαρακτήρα νέας γραμμής.
	- Οι μεταχαρακτήρες είναι ειδικοί χαρακτήρες που έχουν ειδική σημασία.

- Τελεία (.) ταυτίζει ένα οποιοδήποτε απλό χαρακτήρα εκτός από τον χαρακτήρα νέας γραμμής.
	- α.c ταυτίζει abc, adc, a&c και a;c.
	- u..x ταυτίζει unix, uvax και u3(x.
- Αστερίσκο (\*) ταυτίζει μηδέν ή περισσότερες εμφανίσεις του χαρακτήρα που προηγείται.
	- ab\*c ταυτίζει ac, abc, abbc και abbbc.
	- .\* ταυτίζει οποιοδήποτε αλφαριθμητικό.

- Κλάση χαρακτήρων ([]) ταυτίζει οποιοδήποτε από τους χαρακτήρες που βρίσκονται μέσα στις αγκύλες.
	- Η παύλα (-) δηλώνει μια περιοχή χαρακτήρων. Π.χ. [α-e]
	- O χαρακτήρας (^) ταιριάζει κάθε χαρακτήρα που δεν περικλείεται μέσα στις αγκύλες.
	- Παραδείγματα:
		- [fF]un ταυτίζει fun και Fun.
		- b[aeiou]g ταυτίζει bag, beg, big, bog και bug.
		- [A-Z].\* ταυτίζει ένα αλφαριθμητικό που αρχίζει με ένα κεφαλαίο γράμμα.
		- [^ abc].\* ταυτίζει ένα οποιοδήποτε αλφαριθμητικό που να μην αρχίζει με τους χαρακτήρες a, b ή c.

- Το σύμβολο (^) ταυτίζει μόνο την αρχή της γραμμής.
	- ^D.\* ταυτίζει μια γραμμή που στην αρχή της ξεκινά με D.
- Σύμβολο δολάριο (\$) ταυτίζει μόνο το τέλος της γραμμής.
	- .\*d\$ ταυτίζει μια γραμμή που τελειώνει με d.
- Σύμβολο (\) αναστέλει την σημασία κάθε μεταχαρακτήρα.
	- file\.txt ταυτίζει file.txt αλλά όχι file\_txt.

## **Μεταχαρακτήρες και χαρακτήρες μπαλαντέρ**

- Για την ομαλή λειτουργία οι κανονικές εκφράσεις πρέπει να περικλείονται σε μονές αποστρόφους (π.χ. ' ') ώστε ο φλοιός να διερμηνεύσει τους χαρακτήρες που περιέχονται στην κανονική έκφραση ως μεταχαρακτήρες και όχι ως χαρακτήρες μπαλαντέρ.
- Οι χαρακτήρες μπαλαντέρ είναι ένα εργαλείο που επιτρέπει την αναφορά σε ονόματα αρχείων με συγκεκριμένα χαρακτηριστικά.
- Οι μεταχαρακτήρες που χρησιμοποιούνται στις κανονικές εκφράσεις είναι διαφορετικά και πιο ισχυρά εργαλεία αναζήτησης προτύπων. Οι μεταχαρακτήρες χρησιμοποιούνται από ειδικές εντολές (π.χ. grep, sed).

- grep '.n ' textfile
- Εμφανίζει όλες τις γραμμές του αρχείου textfile που ταυτίζουν ένα οποιοδήποτε χαρακτήρα ακολουθούμενο από τον χαρακτήρα n.
- grep 'bio\*' textfile Εμφανίζει όλες τις γραμμές του αρχείου textfile που περιέχουν το πρότυπο bio ακολοθούμενο από μια οποιαδήποτε ακολουθία χαρακτήρων.
- grep '199[1-5] Εμφανίζει όλες τις γραμμές του αρχείου textfile που περιέχουν τα έτη 1991 έως 1995.

- grep '^[a-z]' textfile
	- Εμφανίζει όλες τις γραμμές του αρχείου textfile που ξεκινούν με έναν οποιοδήποτε πεζό αγγλικό χαρακτήρα.
- grep '22\$' textfile Εμφανίζει όλες τις γραμμές του αρχείου textfile που τελειώνουν σε 22.
- grep '\\$1\.20' textfile Εμφανίζει όλες τις γραμμές του αρχείου textfile που περιέχουν την τιμή \$1.20.

- grep '^[A-Z]' textfile
- Εμφανίζει όλες τις γραμμές του αρχείου textfile που ξεκινούν με ένα κεφαλαίο αγγλικό χαρακτήρα.
- grep '^..\$' textfile Εμφανίζει όλες τις γραμμές του αρχείου textfile που περιέχουν 2 χαρακτήρες.
- grep '^[^0-9]\*\$' textfile Εμφανίζει όλες τις γραμμές του αρχείου textfile που δεν περιέχουν αριθμούς.

• grep '[0-9]\*[.][0-9]\*' textfile

- Eμφανίζει όλες τις γραμμές του αρχείου textfile που περιέχουν πραγματικούς αριθμούς.
- grep '1\*[012]\*[1-9]\*:[0-5][0-9]' textfile
	- Εμφανίζει όλες τις γραμμές του αρχείου textfile που περιέχουν ώρα σε 12ωρη μορφή.
		-

## **Επεκταμένες κανονικές εκφράσεις: Εντολή egrep**

- Oι επεκταμένες κανονικές εκφράσεις υποστηρίζονται από την εντολή egrep.
- Είναι υπερσύνολο της εντολής grep.
- Αναζητεί και αντιστοιχεί όλες τις περιπτώσεις κανονικών εκφράσεων της grep και επιπλέον μεταχαρακτήρων.

- Σύμβολο (+) ταυτίζει μια ή περισσότερες εμφανίσεις του χαρακτήρα που προηγείται.
	- ab+c ταυτίζει abc, abbc, abbbc άλλα όχι ac.
- Ερωτηματικό (?) ταυτίζει μηδέν ή μια εμφάνιση του χαρακτήρα που προηγείται.
	- ab?c ταυτίζει ac ή abc αλλά όχι abbc.
- Λογικό Η' (|) ταυτίζει μια από τις δύο κανονικές εκφράσεις.
	- abc|def ταυτίζει abc ή def.

- Παρενθέσεις ( ) τοποθετούνται στην κανονική έκφραση ώστε οι μεταχαρακτήρες \* , + ή ?, να δράσουν στην έκφραση αντί ενός χαρακτήρα.
	- a(bc)\* ταυτίζει a, abc, abcbc, abcbcbc.
	- (foot|base)ball ταυτίζει football ή baseball.
- Αγκύλες { } δηλώνουν τον αριθμό των επαναλήψεων που μπορεί να επαναληφθεί η κανονική έκφραση.
	- [a-z]{3} ταιριάζει τρεις πεζούς χαρακτήρες.
	- m.{2,4} ταιριάζει αλφαριθμητικά που ξεκινούν με m και ακολουθούν από 2 μέχρι και 4 χαρακτήρες.

## **Επεκταμένες κανονικές εκφράσεις: Παραδείγματα**

• egrep '[A-Z][A-Z]+ ' textfile

Εμφανίζει όλες τις γραμμές του αρχείου textfile που περιέχουν μια οποιαδήποτε ακολουθία μόνο κεφαλαίων αγγλικών χαρακτήρων.

- egrep '[α-z]?' textfile Εμφανίζει όλες τις γραμμές του αρχείου textfile που περιέχουν ένα ή κανένα πεζό αγγλικό χαρακτήρα.
- egrep '239(4|6)-(0|1)' textfile Εμφανίζει όλες τις γραμμές του αρχείου textfile που περιέχουν τηλέφωνα που το 4 ψηφίο είναι 4 ή 6 και το 6 ψηφίο είναι 0 ή 1.

#### **Επεκταμένες κανονικές εκφράσεις:**

- **Παραδείγματα**
- egrep '[0-9]{2}' textfile
	- Εμφανίζει όλες τις γραμμές του αρχείου textfile που περιέχουν αριθμούς με 2 ψηφία.
- egrep '[\!\\*]' textfile Εμφανίζει όλες τις γραμμές του αρχείου textfile που περιέχουν τους χαρακτήρες ! και \*.

## **Εντολή fgrep**

- Χρησιμοποιείται για αναζήτηση σταθερών αλφαριθμητικών και δεν χρησιμοποιεί μεταχαρακτήρες.
- Στην εντολή fgrep υπάρχει η επιλογή -f pattern\_filename για να αναζητήσουμε πρότυπα που βρίσκονται στο αρχείο προτύπων με όνομα pattern\_filename.
	- fgrep -f pattern\_filename filename
		- pattern\_filename περιέχει τα πρότυπα.

## **Εντολή fgrep: Παραδείγματα**

- fgrep friend datafile Εμφανίζει όλες τις γραμμές του αρχείου datafile που περιέχουν το σταθερό αλφαριθμητικό friend.
- fgrep -f pattern.txt textfile Εμφανίζει όλες τις γραμμές του αρχείου textfile που περιέχουν τα πρότυπα που περιλαμβάνονται στο αρχείο pattern.txt.

## **Αναζήτηση αρχείων**

- Υπάρχει ανάγκη για αναζήτηση αρχείων και καταλόγων στο σύστημα αρχείων του Linux, εφόσον το σύστημα αρχείων είναι πολύπλοκο και διογκώνεται συνεχώς.
- Το εργαλείο find είναι το διαδεδομένο και δυνατό εργαλείο για αναζήτηση αρχείων διότι κάνει περισσότερα πράγματα από ότι να βρίσκει αρχεία.
- Το find μπορεί να κάνει ενέργειες σε ένα σύνολο αρχείων που ικανοποιούν συγκεκριμένα κριτήρια ακόμη και σε συνδυασμό.
- Oι ενέργειες της find μπορεί να είναι η διαγραφή, αντιγραφή, μετονομασία αρχείων κλπ.

## **Αναζήτηση αρχείων**

- Τα κριτήρια αναζήτησης της find μπορεί να είναι:
	- Αναζήτηση με το χρόνο προσπέλασης ή τύπο ή μέγεθος του αρχείου.
	- Αναζήτηση με το όνομα ή με κάποια κανονική έκφραση.
- Παράδειγμα:
	- Na διαγράψουμε όλα τα αρχεία που έχουν μέγεθος πάνω από 50 Κbytes τα οποία δεν έχουν τροποποιηθεί για 3 μέρες.

- Σύνταξη: find pathname expression action
	- To pathname είναι το σημείο εκκίνησης της αναζήτησης.
	- Το expression είναι μια έκφραση που συνδυάζει ένα ή περισσότερα κριτήρια αναζήτησης.
	- Η action είναι μια ενέργεια που θα επιδράσει πάνω στα αρχεία που έχουν εντοπισθεί.

- Εκφράσεις της εντολής find:
	- -name filename: αληθής αν το όνομα αρχείου ταυτίζεται με το filename.
	- -type filetype: αληθής αν το τύπος του αρχείου είναι
		- b αρχείο μπλοκ
		- c αρχείο χαρακτήρα
		- d κατάλογος
		- f κανονικό αρχείο
		- p ονομαστικός δίαυλος fifo
		- l συμβολικός σύνδεσμος
		- s υποδοχή

- Εκφράσεις της εντολής find:
	- -size +/-number: αληθής αν το μέγεθος του αρχείου είναι number.
	- -atime +/- n: αληθής αν το αρχείο έχει προσπελαστεί μέσα n μέρες.
	- Το κενό ανάμεσα στα κριτήρια είναι το λογικό ΚΑΙ. Το -o ανάμεσα στα κριτήρια είναι το λογικό Η. Το ! είναι το λογικό ΌΧΙ.

- Ενέργειες της εντολής find:
	- -print: εμφανίζει όλα τα αρχεία που έχουν εντοπισθεί, στην οθόνη του υπολογιστή.
	- -exec command \; :εκτελεί την εντολή command στα αρχεία που έχουν εντοπισθεί. Αν καθορίσετε {} σαν όρισμα γραμμής εντολών, αυτό αντικαθίσταται από το όνομα του τρέχοντος αρχείου.
	- - ok command \; : To ίδιο με το exec αλλά με ερώτηση επιβεβαίωσης του χρήστη πριν από την εκτέλεση της εντολής command.

#### **Εντολή find: Παραδείγματα**

- find / -type d -print
	- Αναζητά όλους τους καταλόγους σε όλο το σύστημα Linux και εμφανίζει τα ονόματα των καταλόγων.
- find / -type d -size 30 -print

Αναζητά όλους τους καταλόγους που έχουν μέγεθος 30 blocks σε όλο το σύστημα Linux και εμφανίζει τα ονόματα των καταλόγων.

• find /etc -name 'f\*' -print Αναζητά ονόματα αρχείων που ξεκινούν με f από το κατάλογο /etc και εμφανίζει τα ονόματα των αρχείων.

#### **Εντολή find: Παραδείγματα**

• find / -name core -exec rm -f  $\{ \} \setminus$ ;

Αναζητά αρχεία με όνομα core σε όλο το σύστημα και όσα εντοπιστούν να διαγραφούν.

- find / -size +100k -exec cp '{}' bigfiles \; Αναζητά αρχεία που έχουν μέγεθος μεγαλύτερο από 100 ΚΒ σε όλο το σύστημα και όσα εντοπιστούν να μετακινηθούν στον κατάλογο bigfiles.
- find . -name '\*.c ' -o -name '\*.txt' -print

Αναζητά αρχεία που τελειώνουν σε c ή σε txt από το τρέχοντα κατάλογο και εμφανίζει τα ονόματα τους.

## **Συμπίεση και Αποσυμπίεση αρχείων**

- Η συμπίεση αρχείων είναι για να μειωθεί ο χώρος που απαιτείται στο δίσκο για την αποθήκευση ενός αρχείου ή συνόλου αρχείων.
- Η αποσυμπίεση αρχείων είναι η αντίστροφη διαδικασία της συμπίεσης.
- Στο Linux υπάρχουν δύο δημοφιλή εργαλεία για την συμπίεση αρχείων: gzip (GNU zip) και bzip2.
- Στο Linux υπάρχουν δύο εργαλεία για την αποσυμπίεση αρχείων: gunzip και bunzip2.

## **Εντολές gzip και gunzip**

- To gzip ή gunzip είναι ένα ταχύτερο και αποτελεσματικό πρόγραμμα συμπίεσης ή αποσυμπίεσης που διανέμεται από την GNU.
- To gzip βασίζεται στον αλγόριθμο συμπίεσης Lempel-Ziv.
- Σύνταξη: gzip [options] filename(s) gunzip [options] filename(s)

## **Εντολές gzip και gunzip**

- To gzip συμπιέσει το πρωτότυπο αρχείο, το αποθηκεύει προσαρτώντας στο τέλος του ονόματος του αρχείου «.gz» και αφαιρεί το πρωτότυπο μη συμπιεσμένο αρχείο. Το πρωτότυπο αρχείο αφαιρείται μόνο όταν η λειτουργία του gzip είναι επιτυχής.
- To gunzip μπορεί να αποσυμπιέσει ένα αρχείο που δημιουργήθηκε με το εργαλείο gzip.

## **Εντολές gzip και gunzip**

- Οι επιλογές των εντολών gzip και gunzip είναι:
	- -c συμπιέζει ή αποσυμπιέζει και εμφανίζει το αποτέλεσμα στην πρότυπη έξοδο.
	- -v εμφανίζει το ποσοστό της συμπίεσης ή αποσυμπίεσης που επετεύχθη.
	- -# ορίζει το επίπεδο ποιότητας της συμπίεσης. Η -1 ή ισοδύναμα -–fast δίνει μεγαλύτερη έμφαση στη μείωση του χρόνου συμπίεσης, ενώ η -9 ή ισοδύναμα -–best προσπαθεί να επιτύχει μεγαλύτερο λόγο συμπίεσης. Το προκαθορισμένο επίπεδο συμπίεσης είναι -6.
- Υπάρχουν εντολές όπως zmore, zless, zgrep που θεωρούνται ως εκδόσεις των εντολών more, less, grep για συμπιεσμένα αρχεία.

#### **Εντολές gzip και gunzip: Παραδείγματα**

```
$ cp /etc/passwd .
$ ls -l passwd
-rw-r--r-- 1 panosm gstudent 1110 Nov 10 23:59 passwd
$ gzip -v passwd
passwd: 57.9% -- replaced with passwd.gz
$ ls -l passwd.gz
-rw-r--r-- 1 panosm gstudent 492 Nov 10 23:59 passwd.gz
$ gunzip -v *.gz
passwd.gz: 57.9% -- replaced with passwd
$ ls -l passwd
-rw-r--r-- 1 panosm gstudent 1110 Nov 10 23:59 passwd
```
## **Εντολές bzip2 και bunzip2**

- H εντολή bzip2 βασίζεται στον αλγόριθμο ταξινόμησης μπλοκ κειμένου Burrows-Wheeler που σε πολλές περιπτώσεις παρέχει καλύτερους λόγους συμπίεσης από την εντολή gzip.
- Σύνταξη: bzip2 [options] filename(s) bunzip2 [options] filename(s)
- To bzip2 συμπιέσει το πρωτότυπο αρχείο και το αποθηκεύει προσαρτώντας στο τέλος του ονόματος του αρχείου «.bz2».
- To bunzip2 μπορεί να αποσυμπιέσει ένα αρχείο που δημιουργήθηκε με το bzip2.

## **Εντολές bzip2 και bunzip2**

- Oι επιλογές των εντολών bzip2 και bunzip2 είναι σχεδόν ίδιες με αυτές των εντολών gzip και gunzip.
- Υπάρχουν εντολές όπως bzmore, bzless, bzgrep που θεωρούνται ως εκδόσεις των εντολών more, less, grep για συμπιεσμένα αρχεία.

#### **Εντολές bzip2 και bunzip2: Παραδείγματα**

```
$ cp /etc/passwd .
$ ls -l passwd
-rw-r--r-- 1 panosm gstudent 1110 Nov 10 23:59 passwd
$ bzip2 -v passwd
passwd: 2.106:1, 3.798 bits/byte, 52.52% saved, 1110 in, 527 
out.
$ ls -l passwd.bz2
-rw-r--r-- 1 panosm gstudent 527 Nov 10 23:59 passwd.bz2
$ bunzip2 -v *.bz2
passwd.bz2: done
$ ls -l passwd
-rw-r--r-- 1 panosm gstudent 1110 Nov 10 23:59 passwd
```
## **Αρχειοθέτηση αρχείων**

- Υπάρχουν πολλοί λόγοι για την αποθήκευση ορισμένων αρχείων μέσα σε ένα μέσο δευτερεύουσας αποθήκευσης (π.χ. δίσκο, ταινία κλπ):
	- Για δημιουργία εβδομαδιαίων ή μηνιαίων αντιγράφων ασφαλείας.
	- Για μεταφορά σε μη δικτυωμένες τοποθεσίες.
	- Για να τα κρατήσουμε.
- Το Linux διαθέτει τρία εργαλεία για την αρχειοθέτηση αρχείων: cpio, tar και dump.
- Σε αυτό το μάθημα θα δούμε το εργαλείο tar.

## **Εντολή tar**

- H εντολή tar προέρχεται από τα αρχικά των λέξεων tap archive και το εργαλείο αυτό σχεδιάστηκε αρχικά για δημιουργία μιας αρχειοθήκης αρχείων σε μαγνητική ταινία.
- Η tar μπορεί να αποθηκεύσει δομές καταλόγων (πολλά αρχεία/καταλόγους) σε ένα αρχείο αρχειοθήκης διατηρώντας πληροφορίες όπως οι άδειες και η ιδιοκτησία των αρχείων.
- Σύνταξη: tar operationoptions filename(s)
	- H operation είναι ένα μόνο γράμμα που δείχνει τη λειτουργία που θα εκτελεστεί.
	- Οι options είναι μια λίστα με ενός γράμματος επιλογές για αυτή τη λειτουργία.

## **Εντολή tar**

- Η operation της tar είναι:
	- -c: δημιουργεί ένα αρχείο αρχειοθήκης tar.
	- -x: εξάγει όλα τα αρχεία από την αρχειοθήκη.
	- -t: εμφανίζει το πίνακα των περιεχομένων της αρχειοθήκης.
	- -r: προσαρτά τα αρχεία filename(s) στο τέλος του αρχείου αρχειοθήκης.
	- -u: προσαρτά μόνο αρχεία τα οποία είναι πιο πρόσφατα από αυτά που έχουν ήδη αρχειοθετηθεί.

## **Εντολή tar**

- Οι options της εντολής tar είναι:
	- -f tarfilename: αντικαθιστά την προεπιλογή του ονόματος αρχείου αρχειοθήκης (ταινία - /dev/rmt0) σε όνομα tarfilename.
	- -v: εμφανίζει αναλυτικές πληροφορίες κατά τη δημιουργία ή εξαγωγή αρχειοθηκών.
	- -z: τα αρχεία που θα γραφτούν στο αρχείο tar θα πρέπει να συμπιεστούν ή ότι τα αρχεία του αρχείου tar είναι συμπιεσμένα με το gzip.

#### **Εντολή tar: Παραδείγματα**

```
$ mkdir mt 
$ cd mt
$ cp /etc/profile .
$ touch hm.1 hm.2
$ ls
hm.1 hm.2 profile
$ cd ..
$ tar -cvf tarfile.tar mt
mt/
mt/profile
mt/hm.1
mt/hm.2
$ ls -l tarfile.tar
-rw-r--r-- 1 panosm gstudent 10240 Nov 11 00:06 
tarfile.tar
$ tar -tvf tarfile.tar
drwxr-xr-x panosm/gstudents 0 2005-11-11 00:05:50 mt/
-rw-r--r-- panosm/gstudents 358 2005-11-11 00:05:40 mt/profile
-rw-r--r-- panosm/gstudents 0 2005-11-11 00:05:50 mt/hm.1
-rw-r--r-- panosm/gstudents 0 2005-11-11 00:05:50 mt/hm.2
```
#### **Εντολή tar: Παραδείγματα**

**\$ rm -fr mt \$ tar -xvf tarfile.tar \$ ls mt hm.1 hm.2 profile \$ tar cvzf test.tar.gz mt \$ rm -fr mt \$ tar xvzf test.tar.gz**